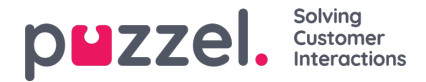

# **Fanen "Indstillinger" (Settings)**

På fanen "Indstillinger" (Settings) kan du ændre oplysninger og indstillinger for din konto og din applikation.

## **Generelt**

Her kan du beslutte, om dine kategorier skal skjules som standard i stedet for at blive udvidet. Hvis du har mange kategorier eller emner, vil dette sandsynligvis gøre din registrering nemmere og hurtigere.

## **Ændre brugerprofil**

Her kan du redigere relevante oplysninger om din brugerkonto i Puzzel. Du kan ændre dit navn, din e-mailadresse og dit mobilnummer (hvis du har adgang til det), og du kan ændre din adgangskode og dine sprogindstillinger.

#### **Tastaturgenveje**

Puzzels agentapplikation er baseret på faner og widgets. Derfor har vi opdelt vores tastaturgenveje på samme måde:

- Generelle genveje
- Widgetgenveie

Generelle genveje er genveje, der bruges uafhængigt af de faner og widgets, der er i brug. Widgetgenveje bruges særligt til widgets på faner og er kun relevante, når den pågældende widget er i brug.

Nedenfor kan du se en oversigt over applikationsgenveje

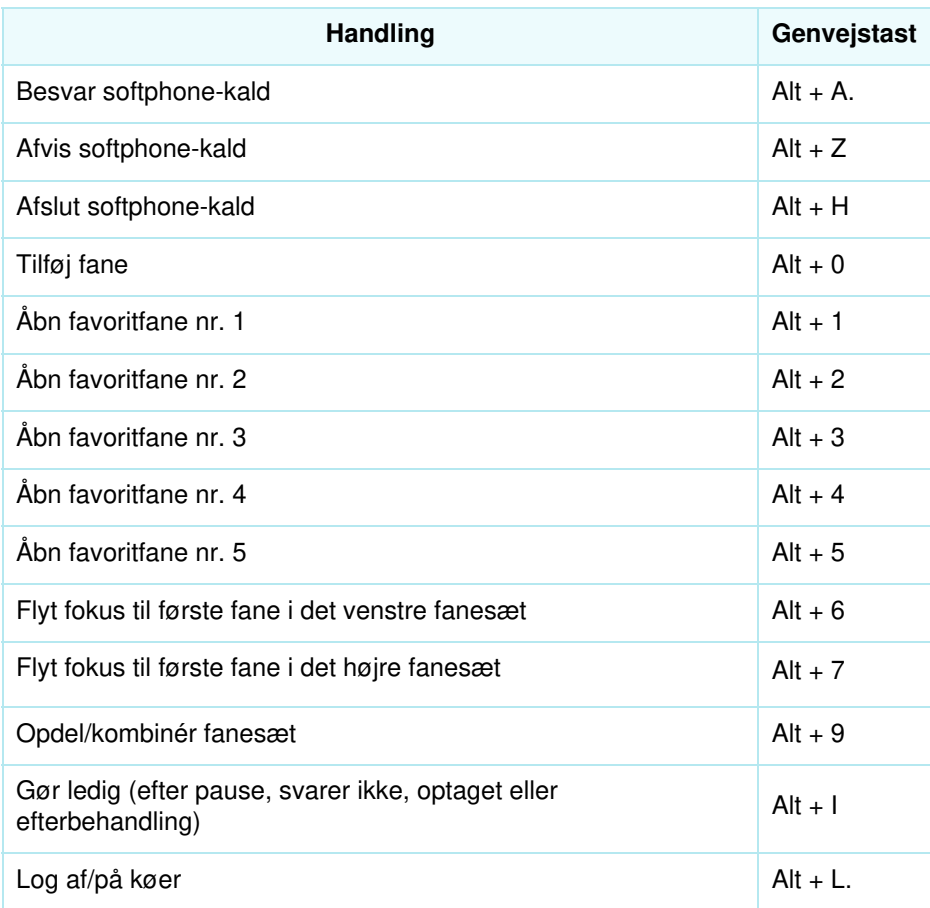

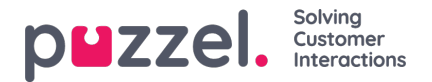

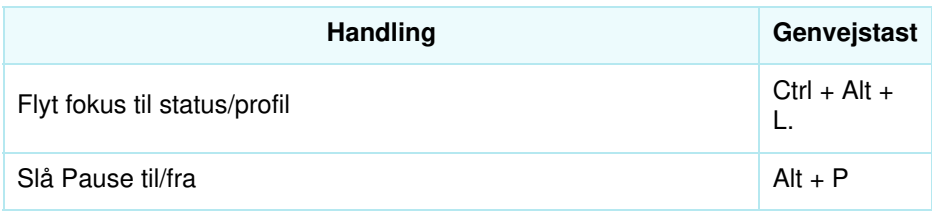

Nedenfor er en liste over widgetgenveje

# **Telefonwidget:**

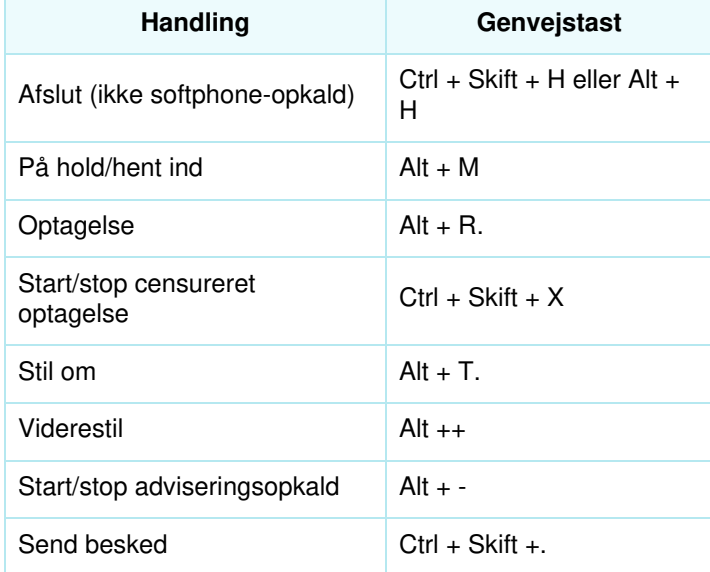

# **Opkaldswidget:**

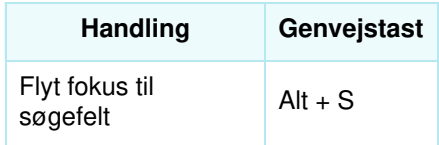

# **Softphone**

Her kan du aktivere/deaktivere softphone og indstille softphone-parametre.

#### **Ringe-enhed**

I "Ringe-enhed" kan du definere, hvor softphone-opkald skal ringe. Normalt vælger agenterne deres standardheadset til dette. Du kan også definere, hvor du ønsker, at softphone-opkald derudover skal ringe. Normalt vælger agenterne deres PChøjttalere til dette, så de også kan høre opkald, når de ikke har headsettet på.

#### **Auto-svar**

Med auto-svar kan du aktivere indgående opkald til at blive besvaret med auto-svar. Når denne funktion er aktiveret, hører du en kortvarig lyd, når du modtager et opkald, så du er forberedt på den samtale, der skal til at finde sted. Du behøver dermed ikke aktivt at besvare opkald.

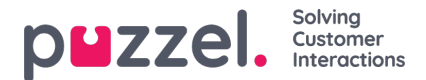

# **Test af lydkvalitet**

Hvis du er usikker på, hvordan du lyder under en softphone-samtale, kan du foretage et prøveopkald. Når du starter et prøveopkald, bliver du bedt om at optage en kort monolog, som du kan lytte til lige efter. Du skal bare følge instruktionerne og kontrollere, hvordan du lyder. Denne funktion kræver, at du er logget af køerne.

#### **Skriftlige henvendelser (henvendelser via chat, e-mail og sociale medier)**

Her kan du beslutte, om beskeden skal sendes, eller om du indsætter et linjeskift, når du trykker på Enter/Retur på tastaturet. Hvis denne indstilling markeres, kan du stadig hoppe til næste linje ved at trykke på Shift + ENTER, når du skriver en besked. Dette er relevant i forbindelse med henvendelser via chatten og de sociale medier.

## **Påmindelser**

Her kan du se og redigere indstillinger for afspilning af lyd og visning af notifikationer (toastbeskeder) om indkommende henvendelser. Bemærk, at der er tidsbegrænsninger for notifikationer i browseren, som tilsidesætter visningstiden for toastbeskeder i disse indstillinger.